DataMAX Software Group, Inc. El Dorado Hills, CA USA

# Oracle JD Edwards LICENSE PLATE - TRANSFER ITEM

This application transfers an item from one license plate (LP) to a different/new LP in the same location. The transaction updates the JDE Cardex record with document type IT, and updates RFgen LP header with the new location.

RFgen Functional Documentation 2019

RFgen provides its customers Oracle-validated, ready-to-use suites of "Open Source" applications and a development environment that can be used to create new apps or to modify existing apps.

This document describes the business workflow and technical information used in this application.

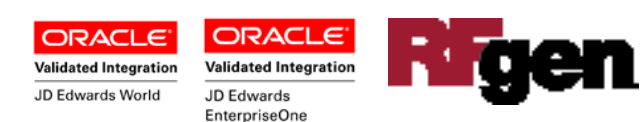

#### JD Edwards: License Plate (LP) - Transfer Item Workflow

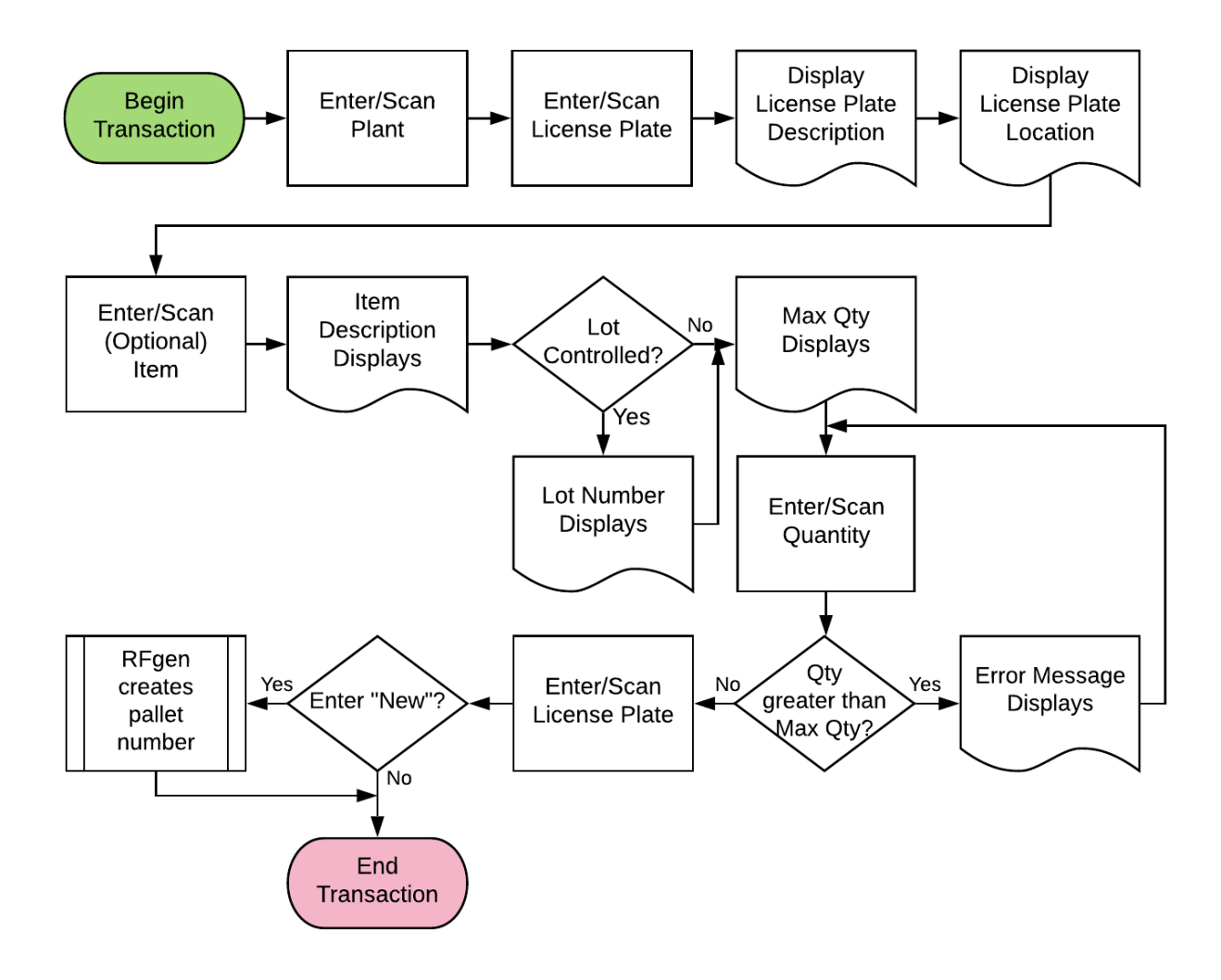

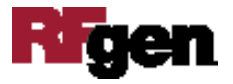

### FLPTLQ100 LP – Transfer LP

This application transfers an item from one license plate (LP) to a different/new LP in the same location.

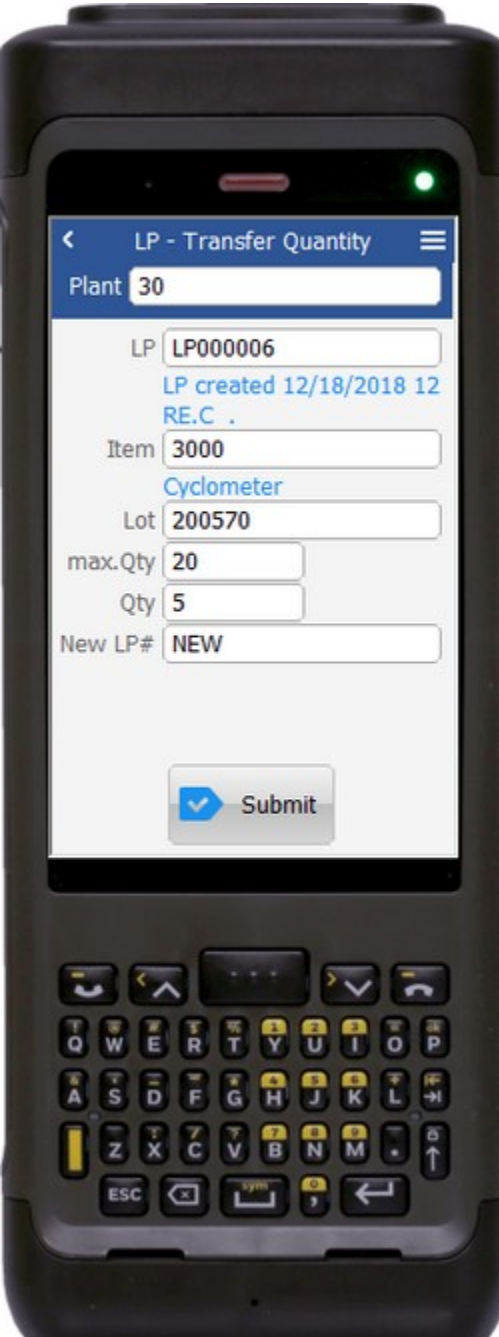

#### Description of Workflow

First the user scans, enters, or searches for a branch plant if one does not default from the user profile.

Next, the user scans, enters, or searches the LP ID (LP).

RFgen validates the if the LP exists, and if it does, the LP pallet description and location display.

RFgen retrieves Item number from LP detail file.

Next, RFgen displays the maximum quantity max availability quantity of the Pallet.

Then, the user scans or enters the item quantity.

RFgen displays an error message if the quantity is greater than max quantity and the user must reenter the quantity.

Finally, the user scans or enters a different or new pallet number. If entry is "NEW," RFgen generates the pallet number.

The user confirms all entries are correct and taps the **Submit** button to process the transaction.

The arrow in the upper left corner takes the user back to the menu.

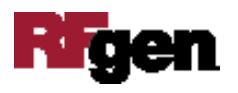

## Technical Information

The following describes the tables used for validation, search lists, or functions for a given prompt in this application. If applicable, the default property is also included.

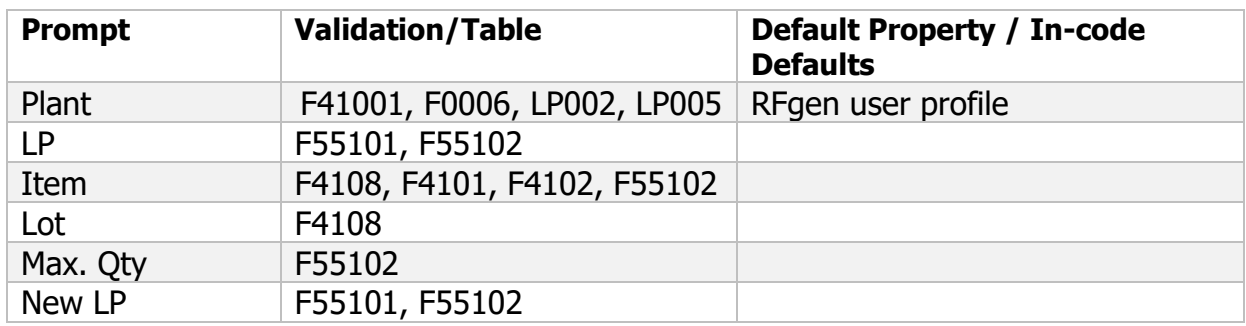

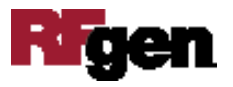